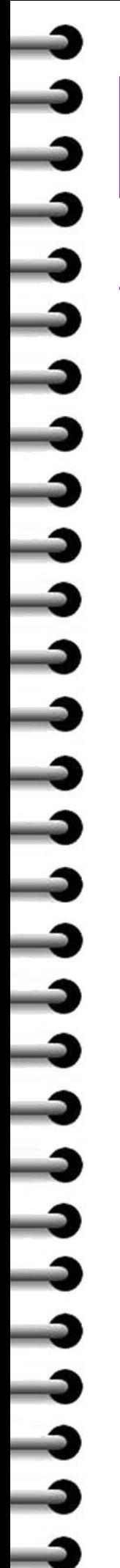

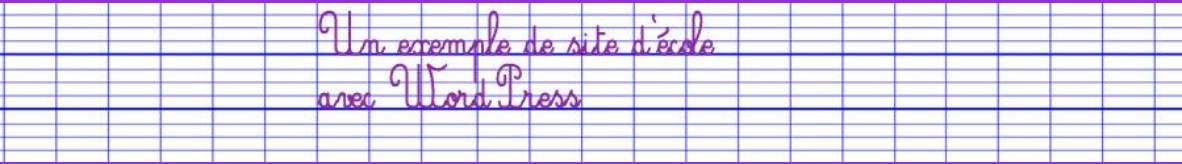

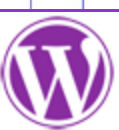

## *Tutoriel n°05 – Créer des catégories*

<u>a bin a bhean n</u>

Certaines rubriques du « site-exemple » contiennent des articles. Ce sont les rubriques :

 $\overline{\phantom{0}}$ 

 $\sqrt{1}$ 

- **GS-CP-CE1 Nos articles**
- **CE2-CM1-CM2 Nos articles**
- **LE COIN DES PARENTS**

Pour que des articles soient publiés dans la même rubrique, il faut les ranger dans des **catégories**.

Il est donc souhaitable de créer des catégories **AVANT** de rédiger des articles.

## **Connectez-vous sur l'interface d'administration de votre site**

## **Ajouter une catégorie**

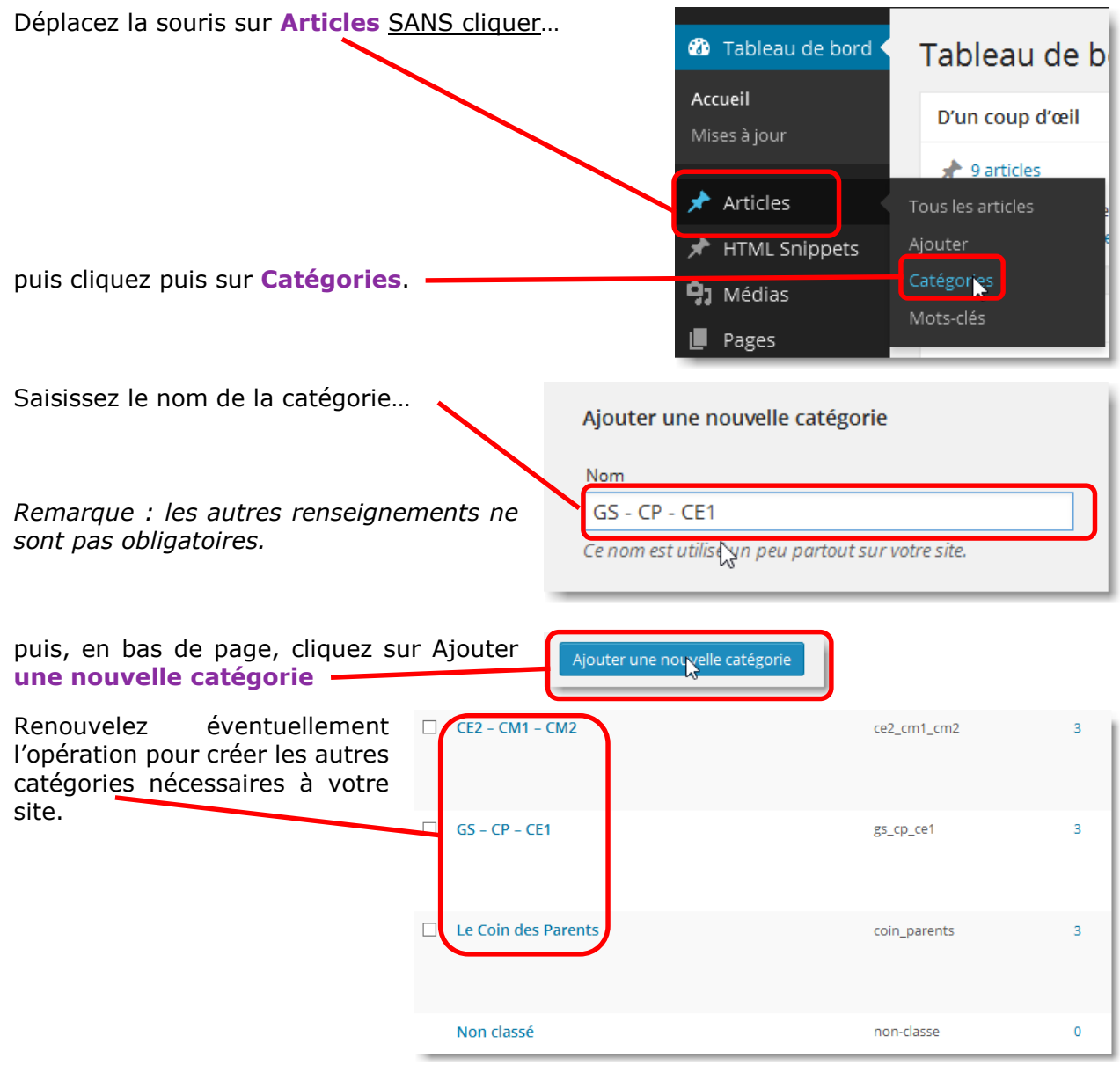